# Interactive LED Diagnostic

### Welcome to the interactive LED diagnostic viewer for the HP EliteBook 830 G7 Notebook PC

#### <span id="page-0-0"></span>**Here's how to use it…**

[LED Diagnostic](#page-1-0) (Click the link to navigate this platform's LED diagnostic states) On this page you will find an image viewer with a menu of this product's external views. To identify the location of the LEDs for each view, simply click that view. To learn more about the diagnostic behavior of each LED, hover over the information icon ( $\bullet$  ) above the LED and review the information that presents in the right-hand pane.

#### **That's it! On every page there is a link that brings you back to the Welcome page.**

# HP EliteBook 830 G7 Notebook PC

## Top View

[Back to Welcome page](#page-0-0)

<span id="page-1-0"></span>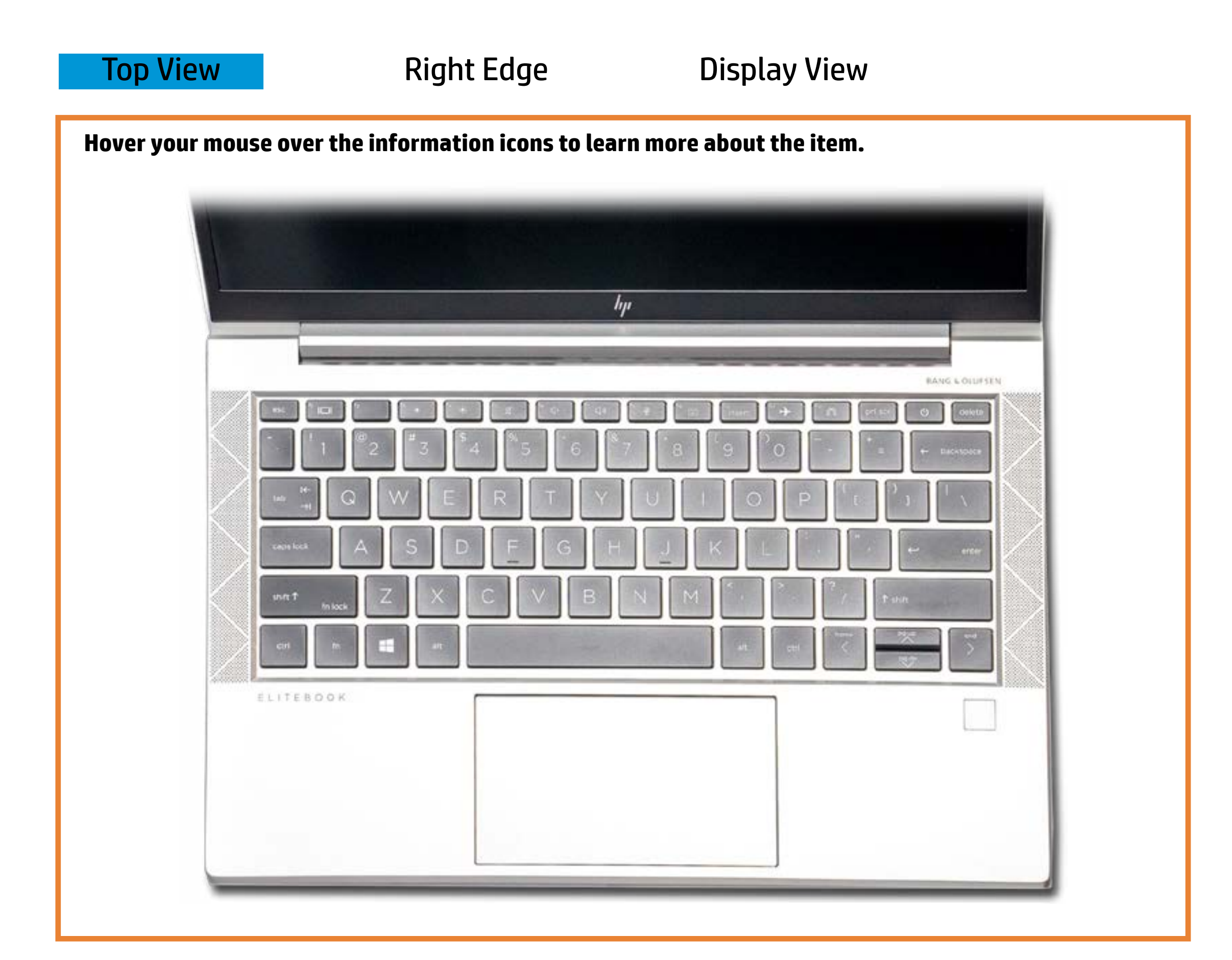

#### **Wedue pook to** mute

Offfiit & problem behadphones control that is onded.

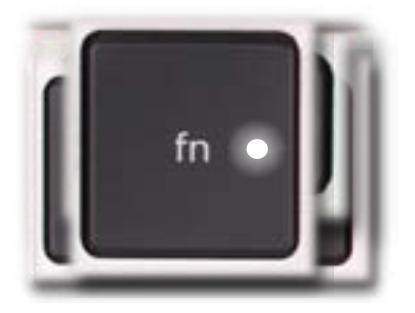

**Daffitie e- The Calpis eils of fisips to one addition for the monetal extine of confront.** 

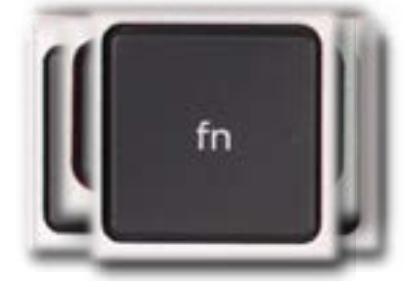

# Right Edge

<span id="page-2-0"></span>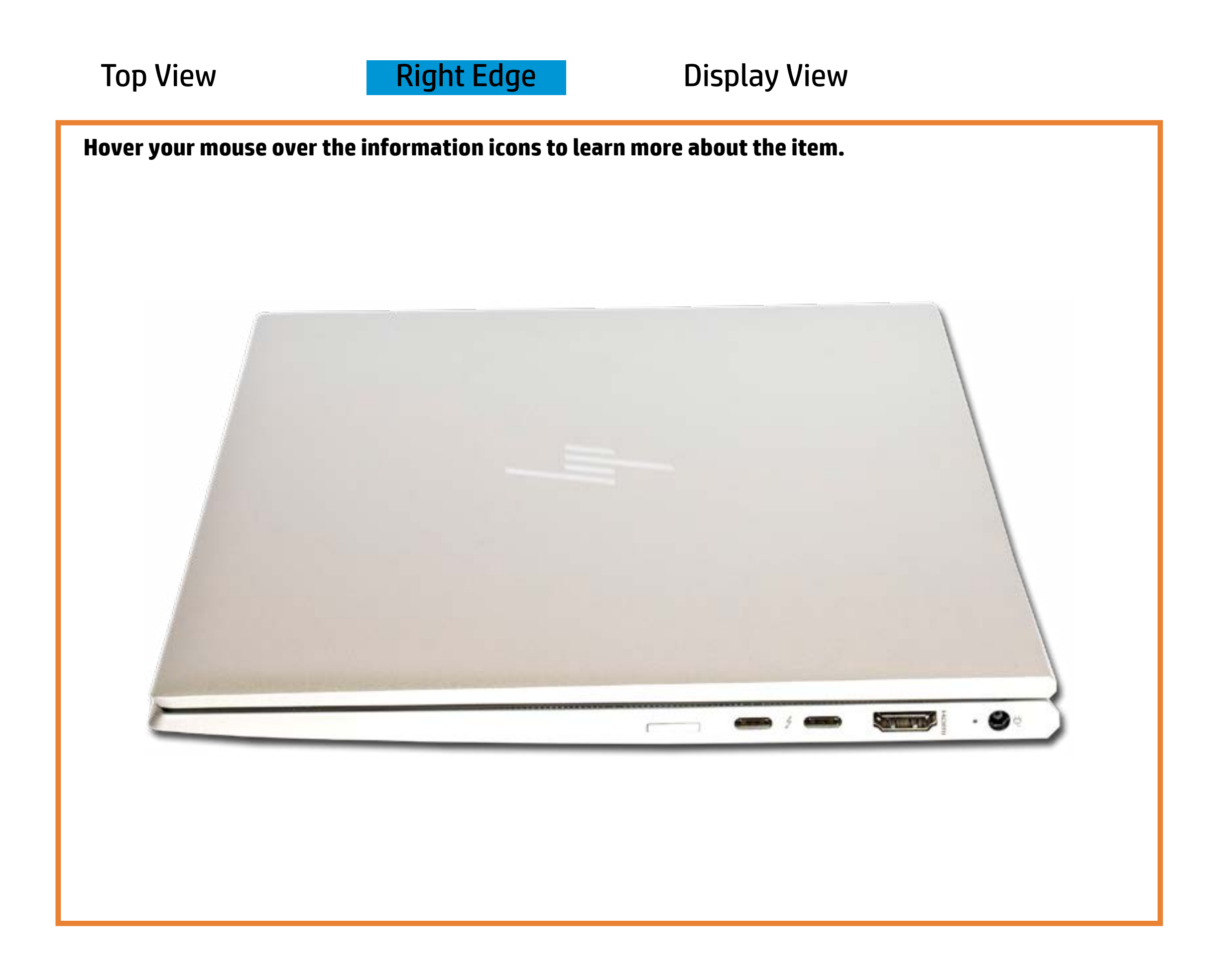

[Back to Welcome page](#page-0-0)

#### AC adapter

Amber - Battery charge is between 0% and 89%.

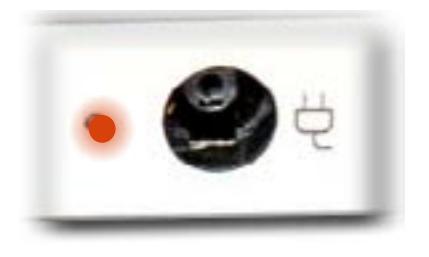

White - Battery charge is between 90% and 99%.

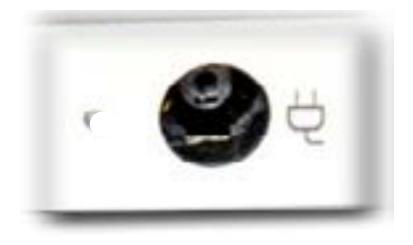

Off - Battery is fully charged, or AC power is not present.

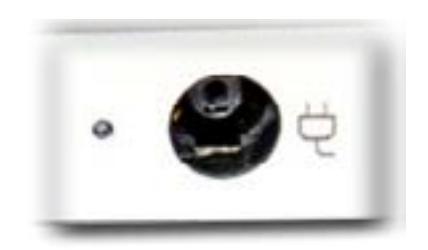

## Display View

<span id="page-3-0"></span>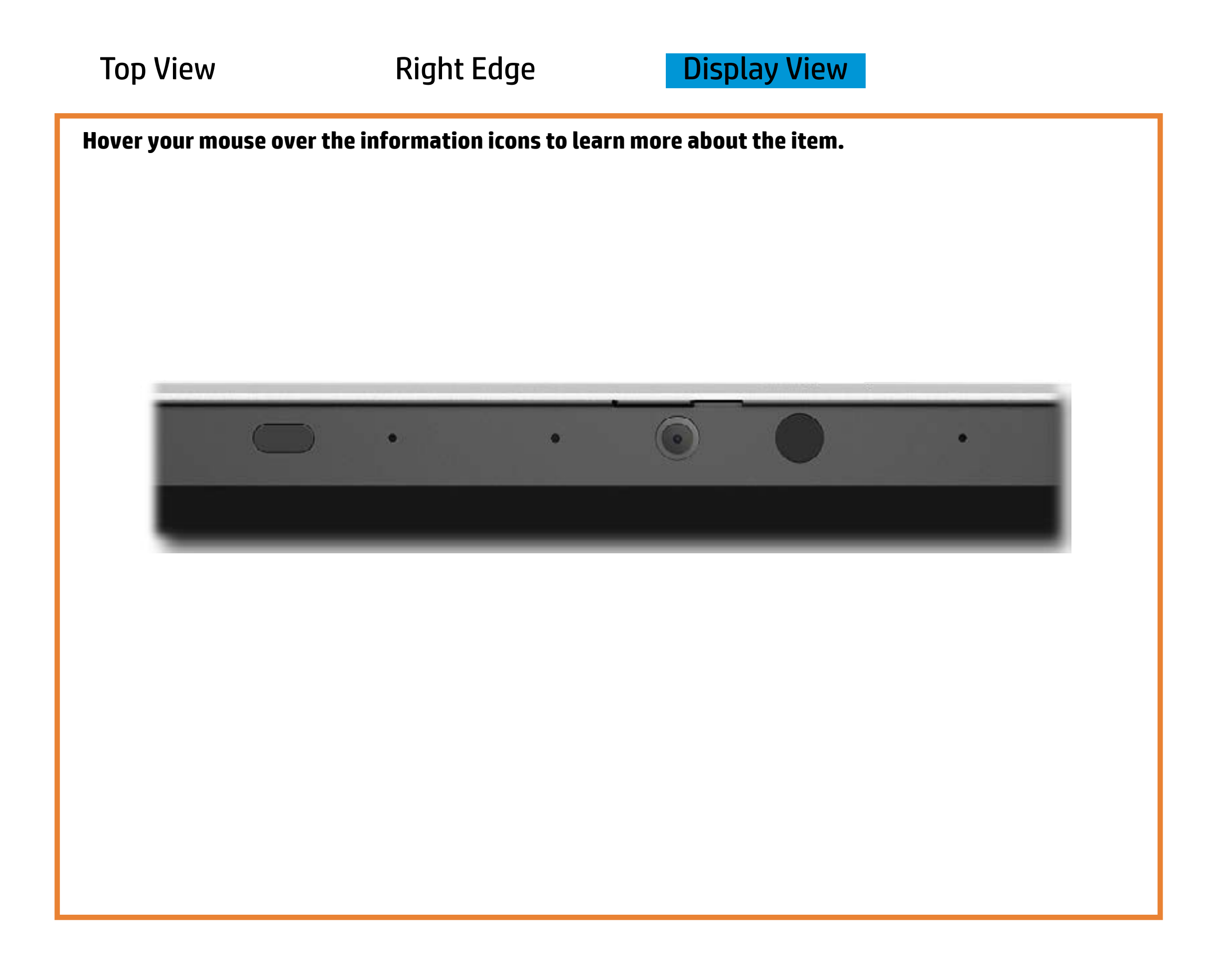

[Back to Welcome page](#page-0-0)

#### 720p HD camera

White - The 720p HD camera is in use.

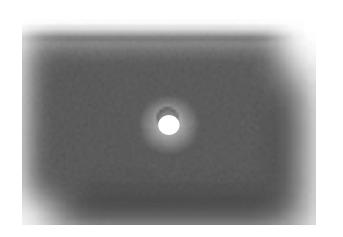

Off - The 720p HD camera is not in use.

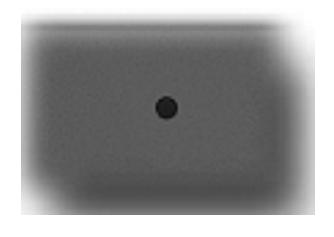